## 知 S2000-EA系列交换机充当SSH服务器并采用password远程HWTACACS认证 功能的配置

**[岳斌](https://zhiliao.h3c.com/User/other/0)** 2008-11-27 发表

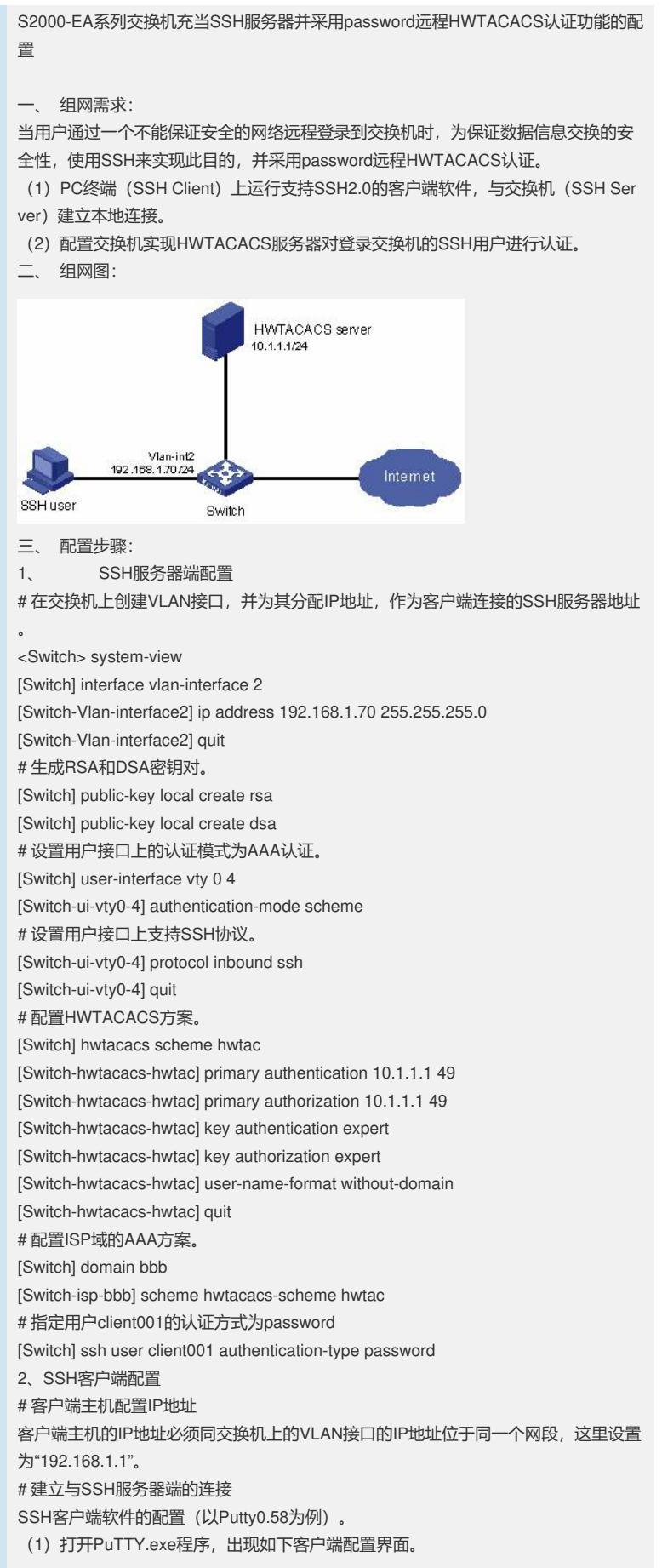

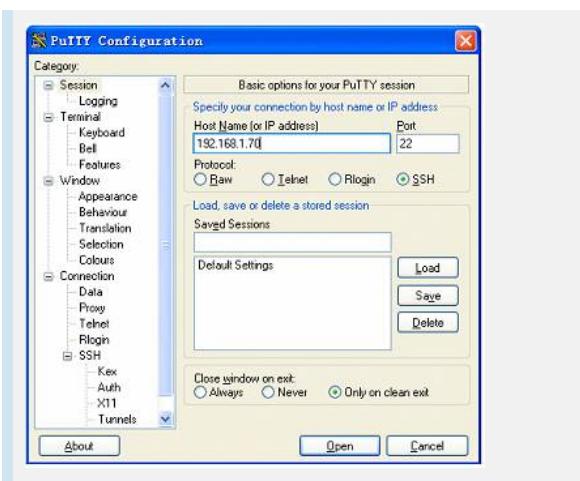

在"Host Name(or IP address)"文本框中输入SSH服务器的IP地址。 (2)单击SSH客户端配置界面左边目录树("Category")中的连接协议 ("Connection")中的"SSH",出现下图界面。

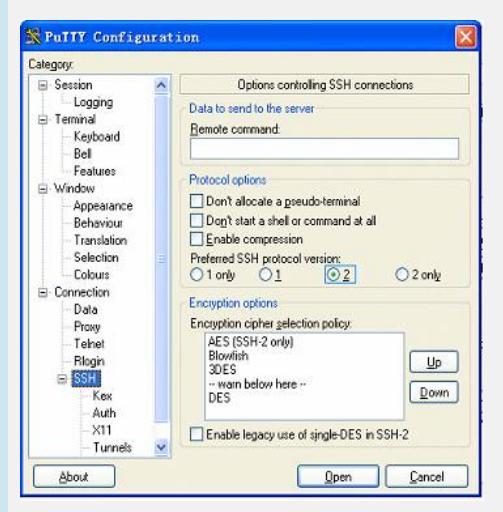

在"Protocol options"区域中,选择"Preferred SSH protocol version"参数的值为2。 在上图中,单击<Open>按钮,如果连接正常则会提示用户输入用户名client001及密码 。认证成功后,即可登录到服务器端。用户登录系统后所能访问的命令级别由HWTA CACS服务器授权,有关服务器授权的配置请参见相关HWTACACS服务器配置手册。 四、 配置关键点:

生成服务器端的RSA和DSA密钥对是完成SSH登录的必要操作。